# CIS 4004: Web Based Information Technology Spring 2011

#### Introduction To JavaScript – Part 2

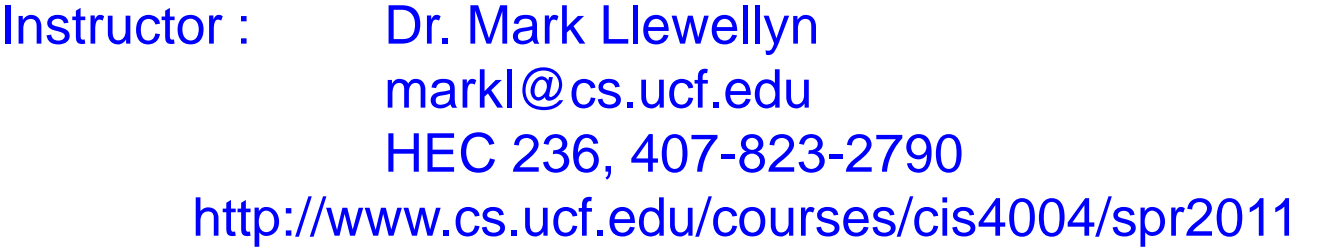

Department of Electrical Engineering and Computer Science University of Central Florida

*CIS 4004: JavaScript – Part 2 Page 1 © Dr. Mark Llewellyn*

## Triggering A Script

- In the examples from part 1 of the JavaScript notes, the scripts were triggered automatically. In other words, the visitor didn't need to do anything for the script to execute.
- These were "automatically triggered" scripts. Sometimes you do not want the script to run until the visitor does something to trigger it. For example, you might want to run a script when the visitor mouses over a particular image or link, or when a page is loaded.
- These actions mousing over or loading a page are called intrinsic events.
- There are currently 18 predefined intrinsic events you can use as triggers to determine when a script will run. The table on the next couple of pages list these intrinsic events and which elements they work with.

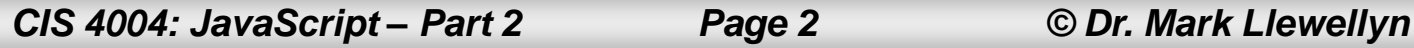

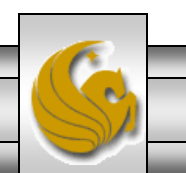

### Table of Intrinsic Events

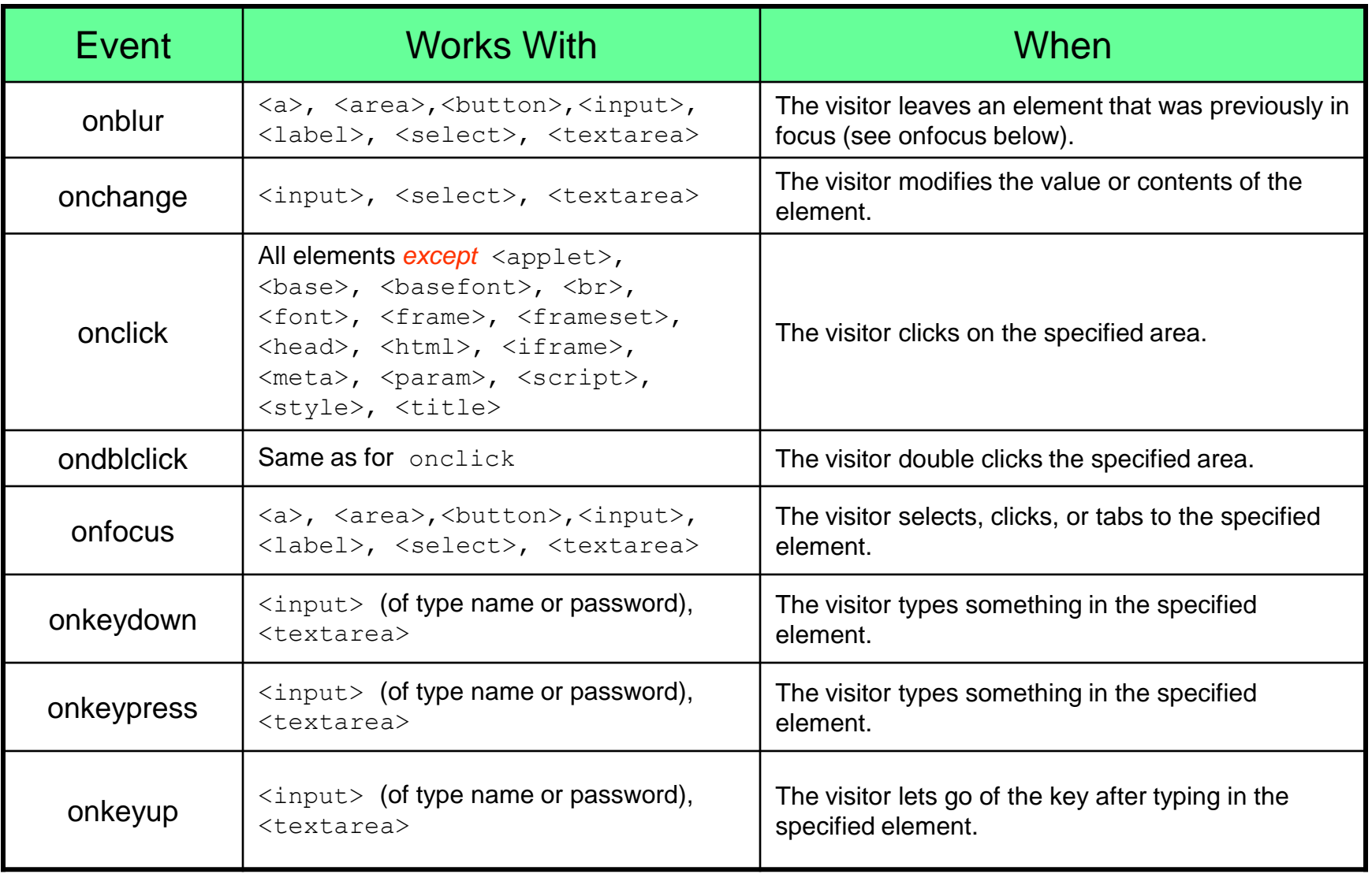

*CIS 4004: JavaScript – Part 2 Page 3 © Dr. Mark Llewellyn*

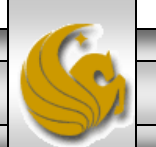

### Table of Intrinsic Events (continued)

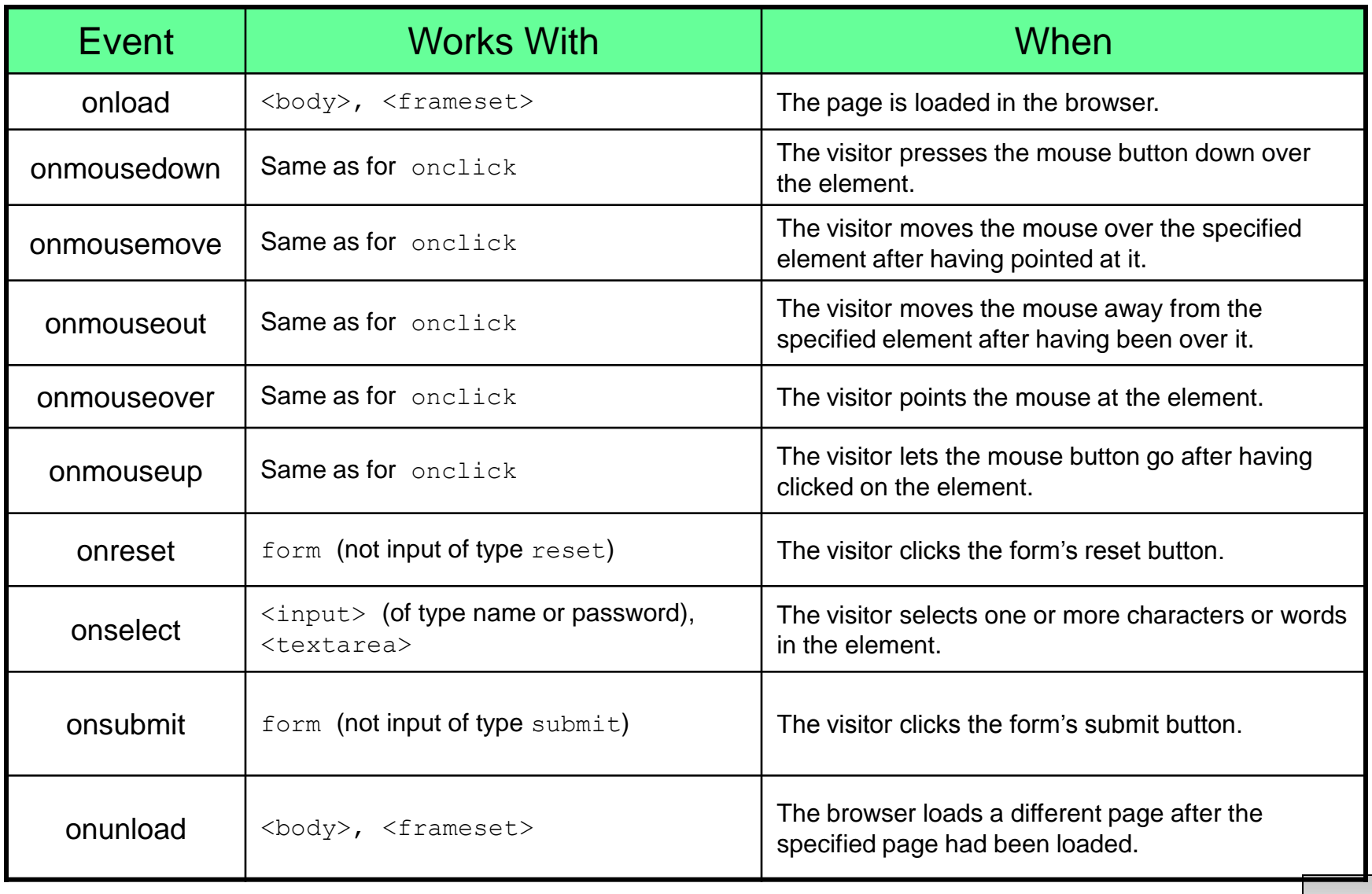

*CIS 4004: JavaScript – Part 2 Page 4 © Dr. Mark Llewellyn*

### Using An Intrinsic Event - onclick

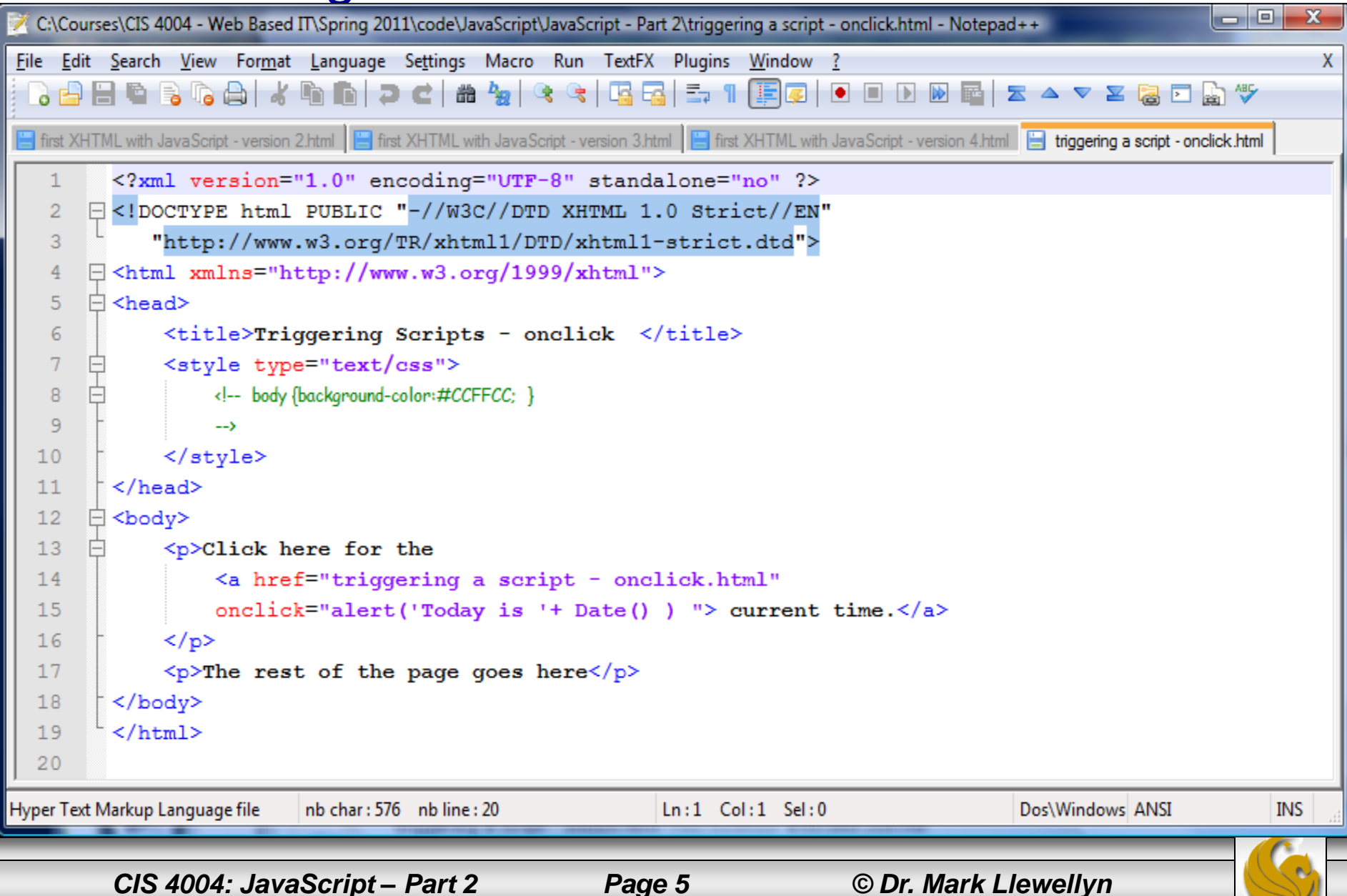

### Using An Intrinsic Event - onclick

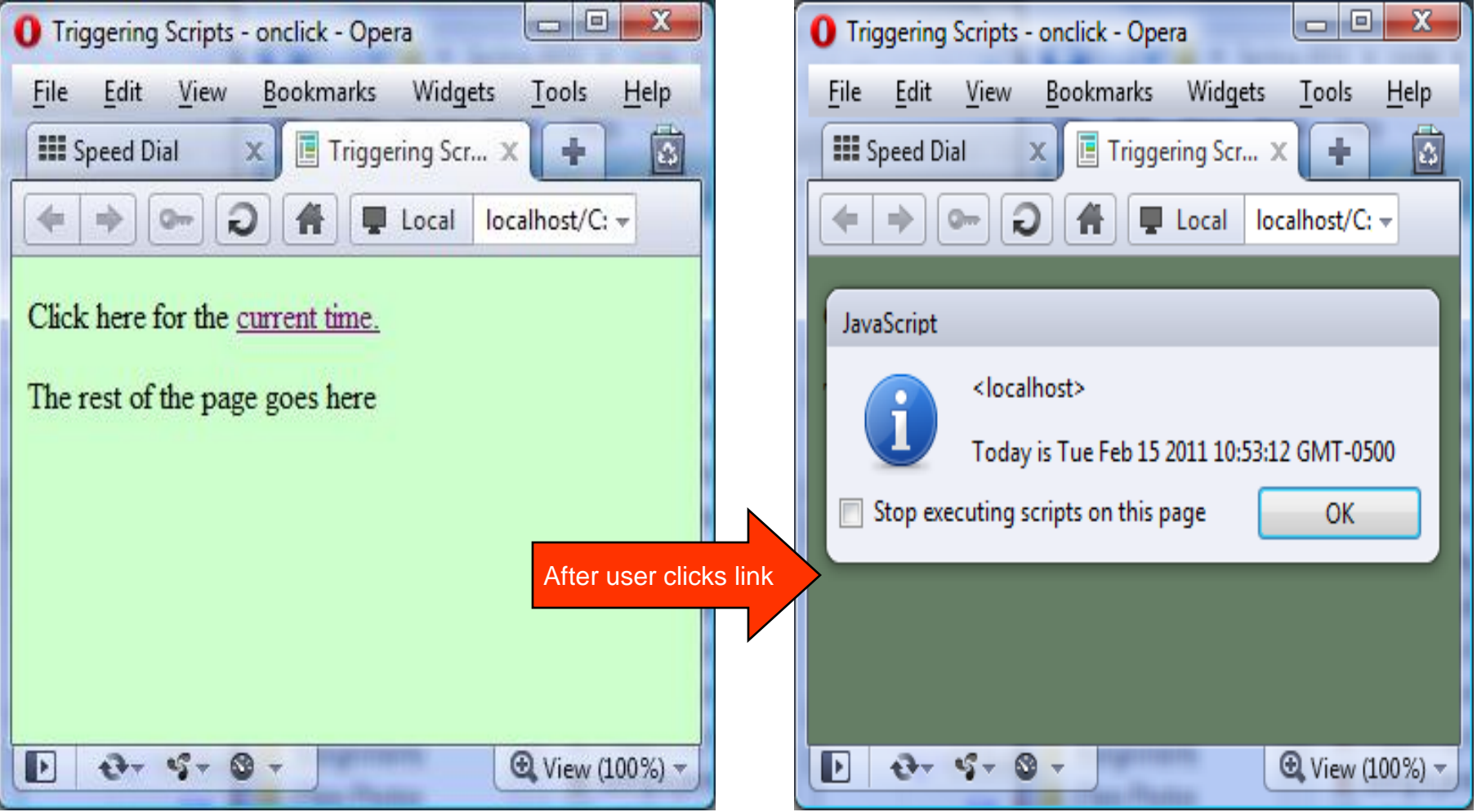

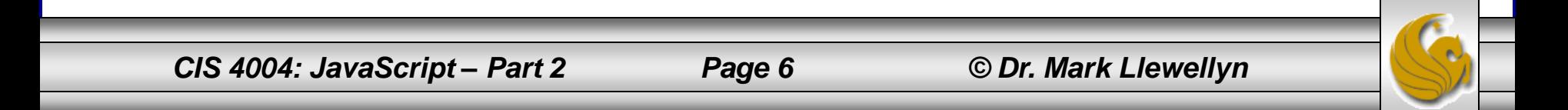

### Using An Intrinsic Event - onmouseover

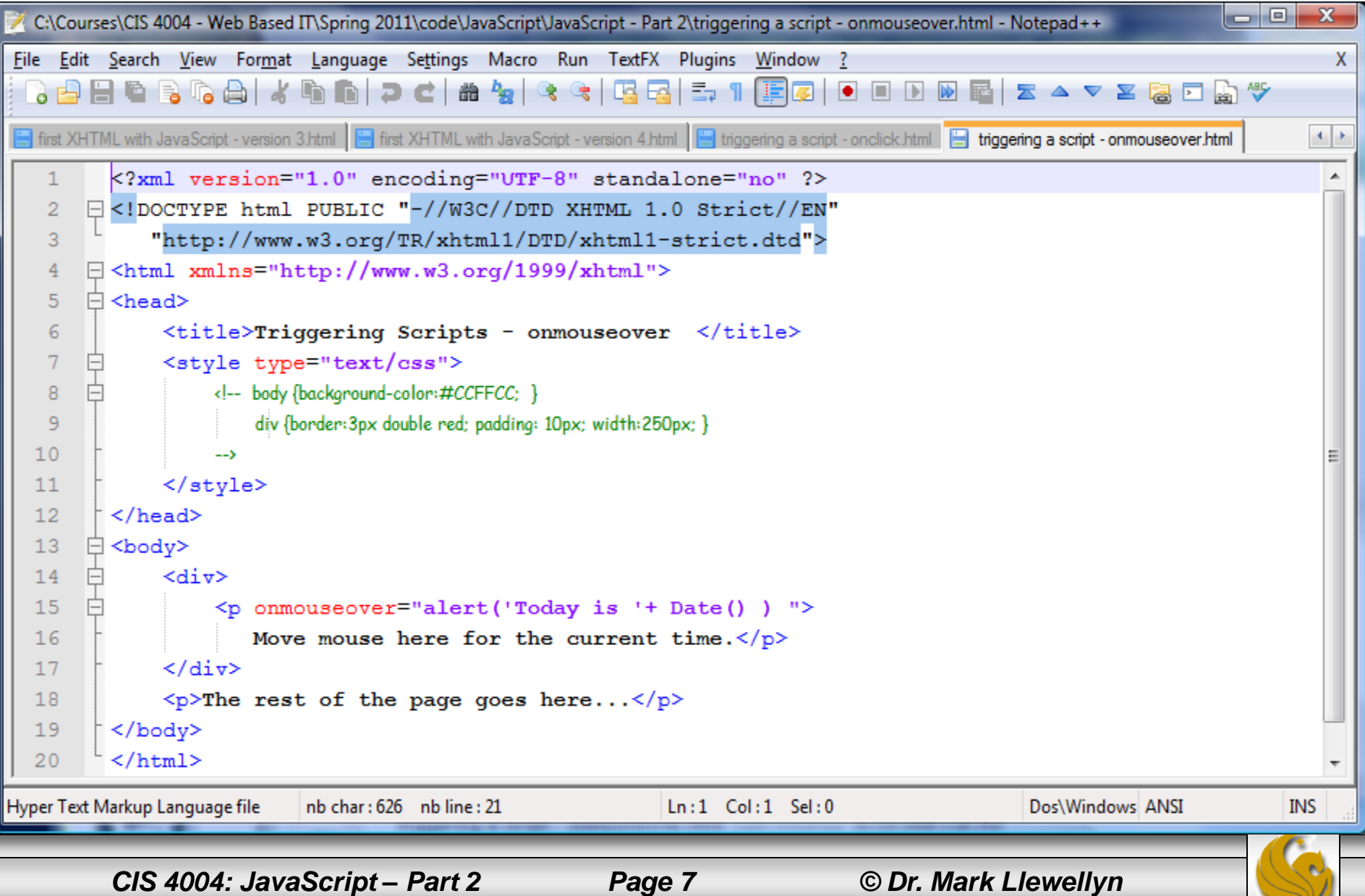

### Using An Intrinsic Event – onmouseover

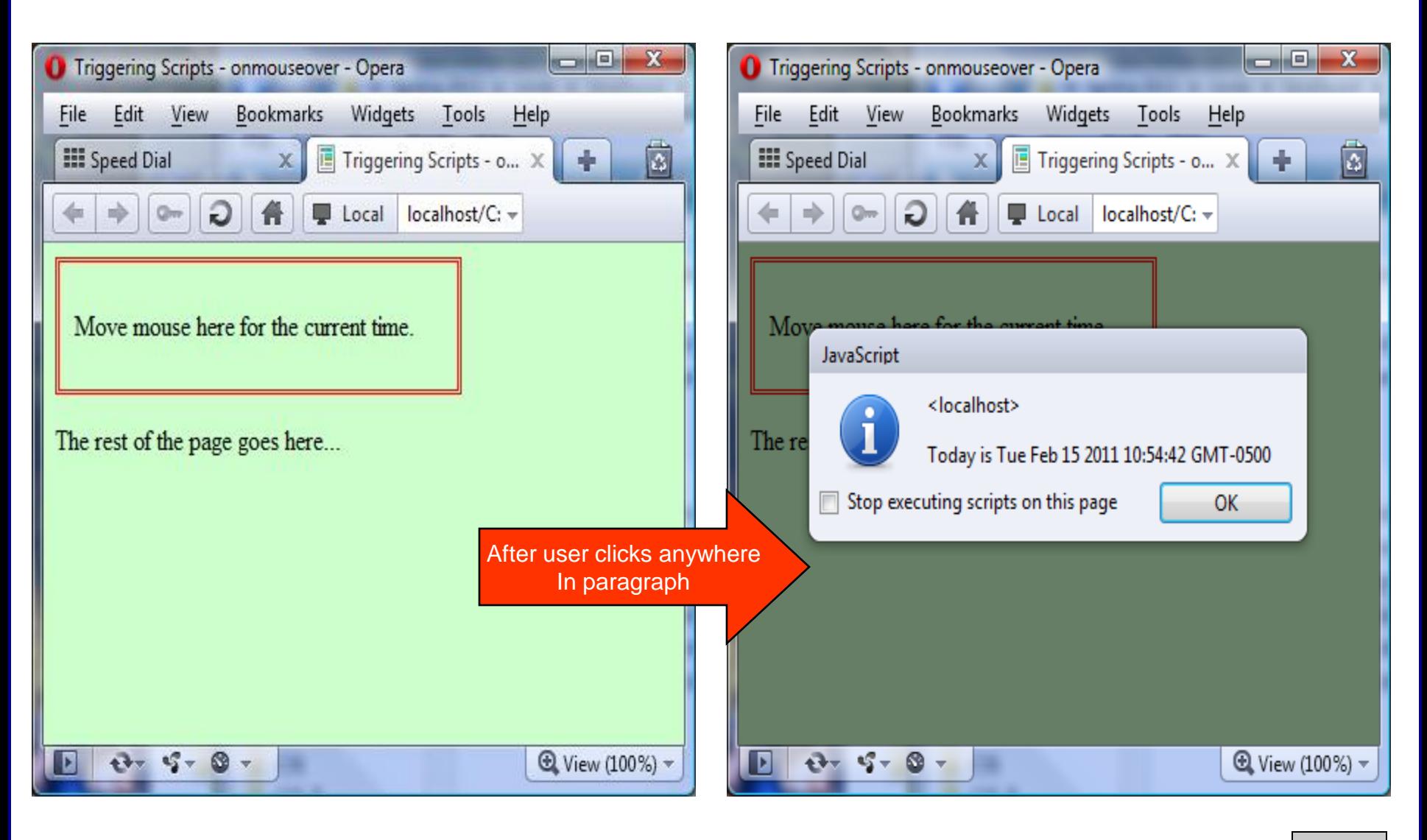

*CIS 4004: JavaScript – Part 2 Page 8 © Dr. Mark Llewellyn*

#### Using An Intrinsic Event - onmousedown

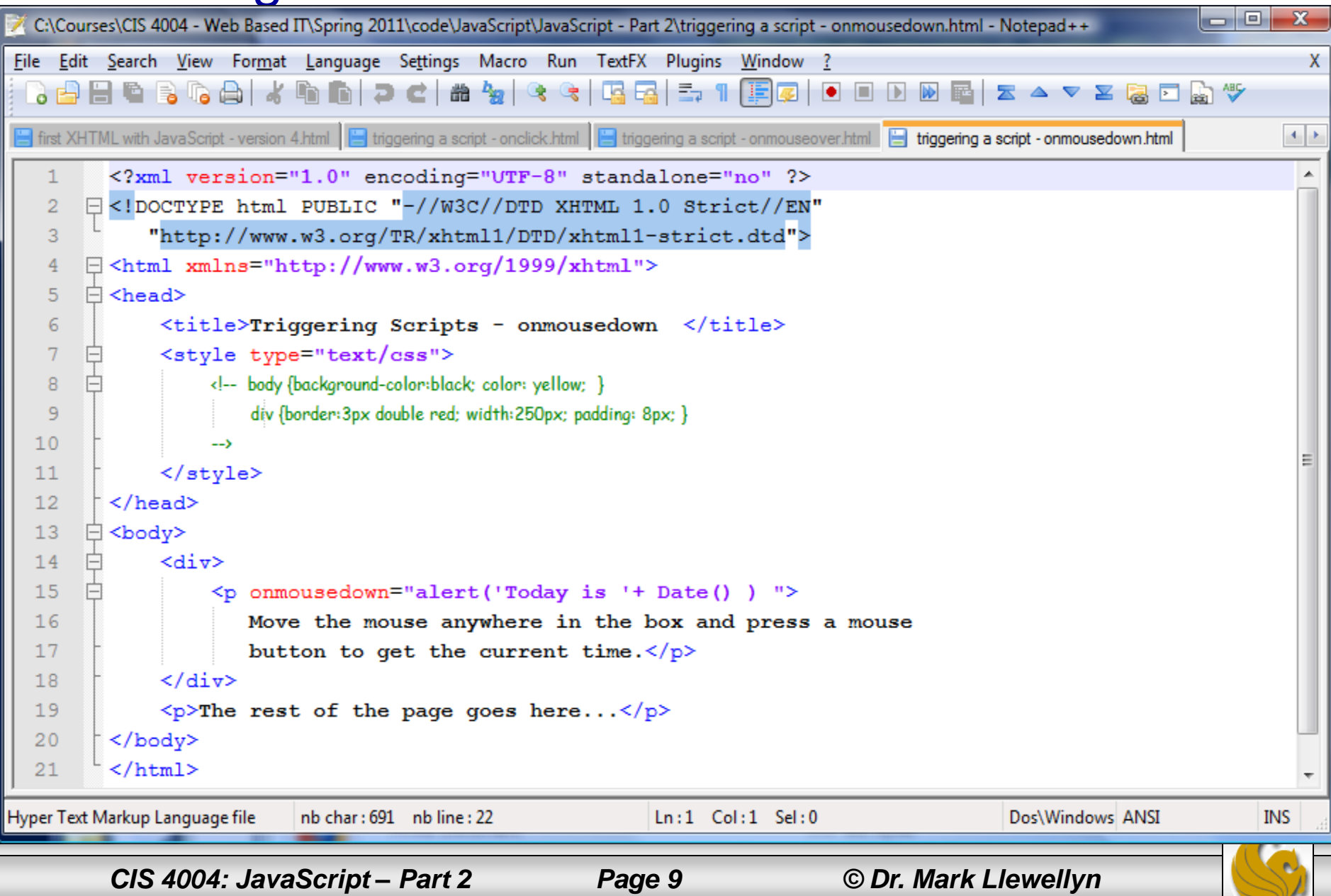

### Using An Intrinsic Event – onmousedown

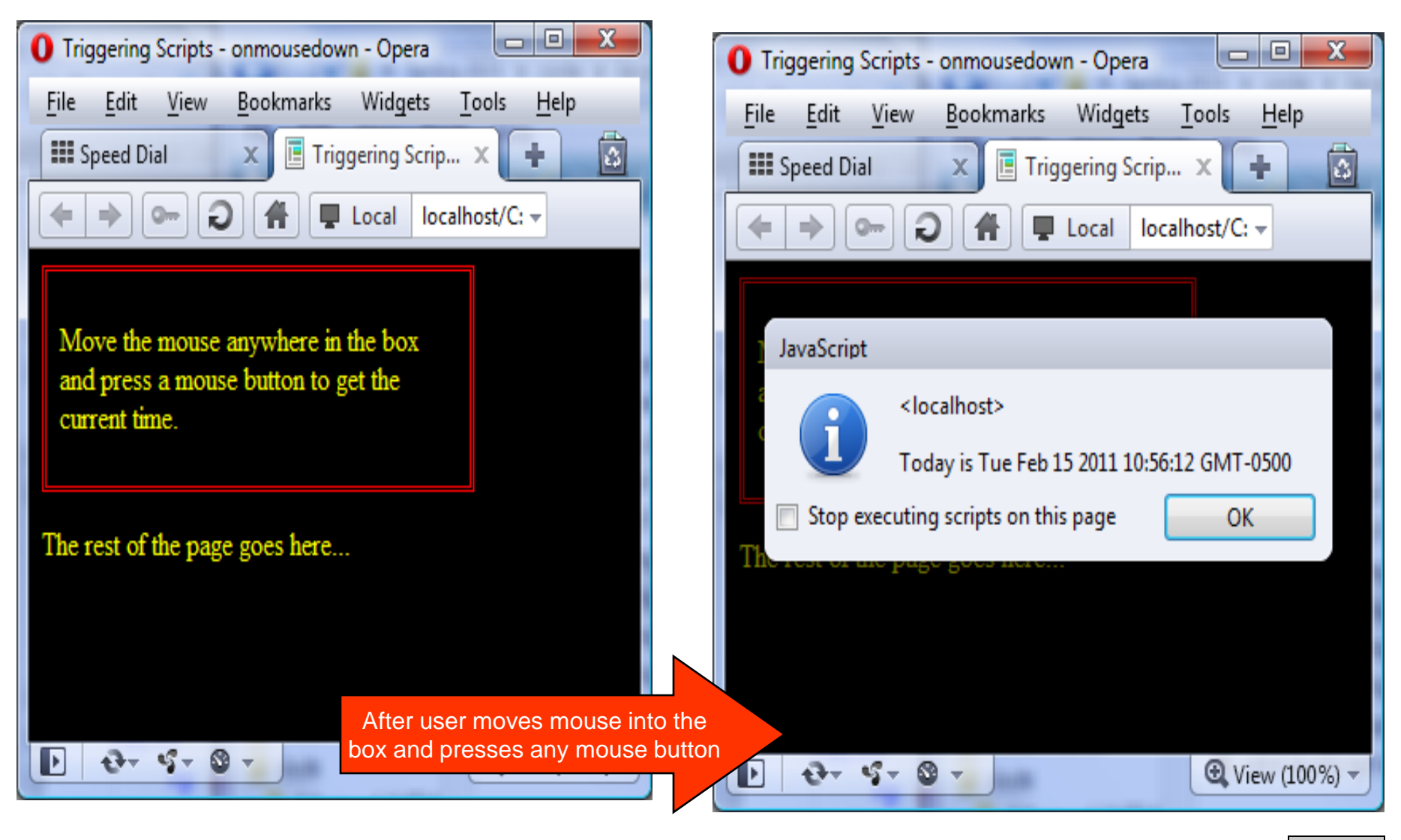

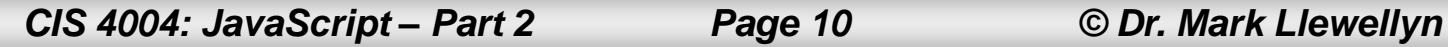

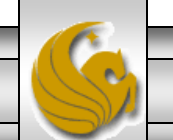

- You can associate a button with a script to give your visitor full control over when the script should be executed.
- As we did earlier, you simply create a button, then associate a script with the onclick intrinsic event. You can use any intrinsic event with a button, but onclick makes the most sense.
- You can also add images to buttons. Simply insert the image between the opening and closing button tags.
- The example on the next page illustrates using a button to trigger a script.

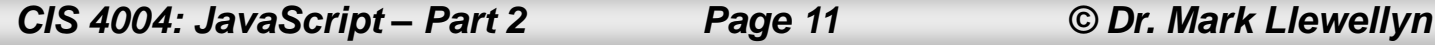

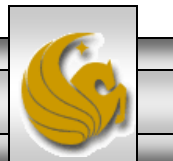

×. triggering a script - onclick. triggering a script - onmouseover htm  $\mathbb{\dot{a}}$  <head> 5 6 <title>A Button Activated Script</title> <style type="text/css"> The three 8 户  $\left| \cdot \right|$ different lines 9 body {background-color: #33CCFF; } show different  $10$ --> versions of the </style> 11 button – try all  $12$  $\langle$ /head> three of them. $13$  $\Box$  <br/>body>  $\exists$  <div> 14 15 白<!-- <button type="button" name="time" onclick="alert('Today is '+ Date() )"  $16$ style="font: 0.7em Helvetica, Arial, sans-serif; background:blue: color:black; padding:0.6em" > <img src="clock.bmp" alt="a clock" /> Click For Time</button>  $17$  $18$  $\rightarrow$ 19 <button type="button" name="time" onclick="alert('Today is '+ Date() )" 白 4-- $20$ style="font: 0.7em Helvetica, Arial, sans-serif; background:blue: color:black; padding:.3em">Click For Time  $21$ <img src="clock.bmp" alt="a clock" /x/button> 22  $\rightarrow$ 23 <button type="button" name="time" onclick="alert('Today is '+ Date() )" 24 style="font: 0.7em Helvetica, Arial, sans-serif; 25 background:blue: color:black; padding:0.6em"> 26 <imq src="clock.bmp" alt="a clock" /> 27  $\langle$ /button>  $\langle$ /div>  $28$ 29 </body> Hyper Text Markup Language file  $nb char: 1125 nb line: 31$  $Ln: 28$  Col: 1 Sel: 0 Dos\Windows ANSI **INS** *CIS 4004: JavaScript – Part 2 Page 12 © Dr. Mark Llewellyn*

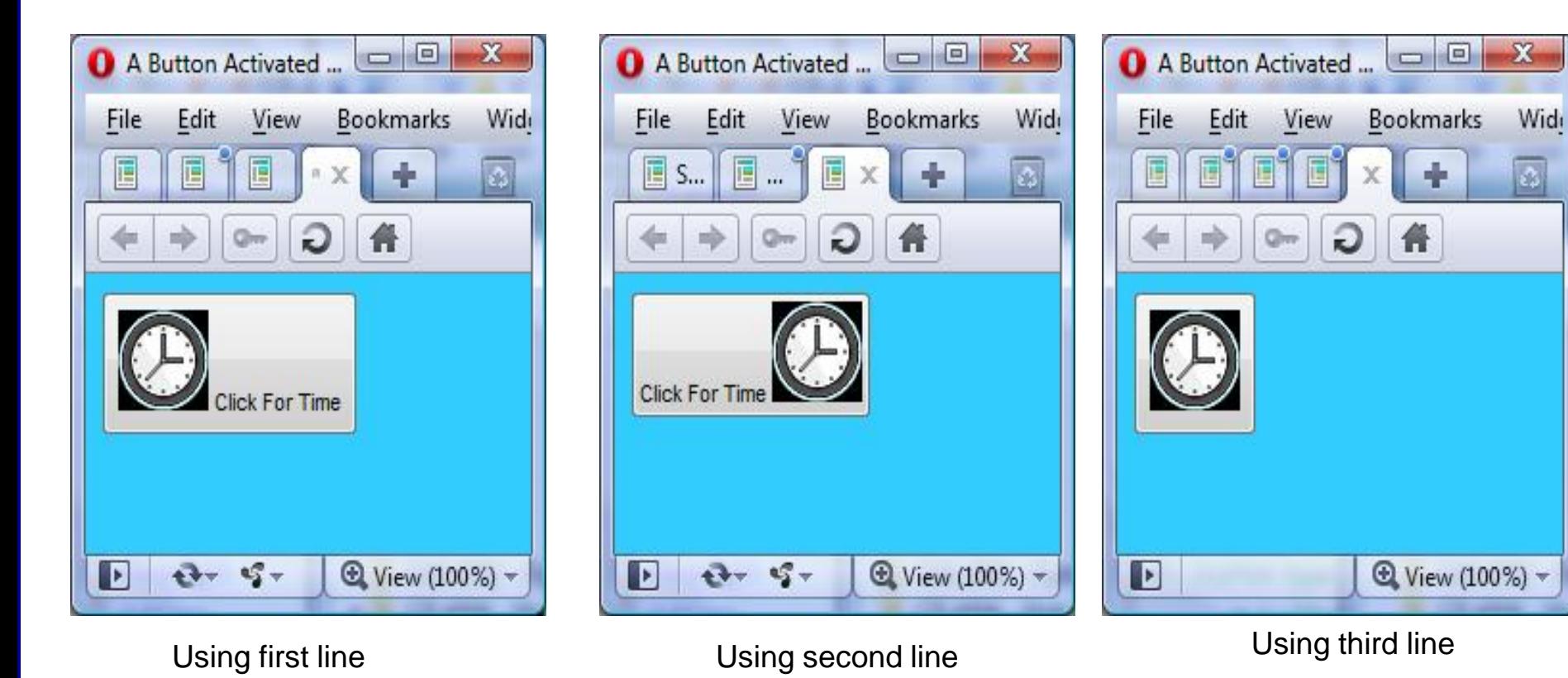

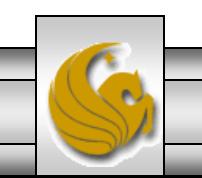

*CIS 4004: JavaScript – Part 2 Page 13 © Dr. Mark Llewellyn*

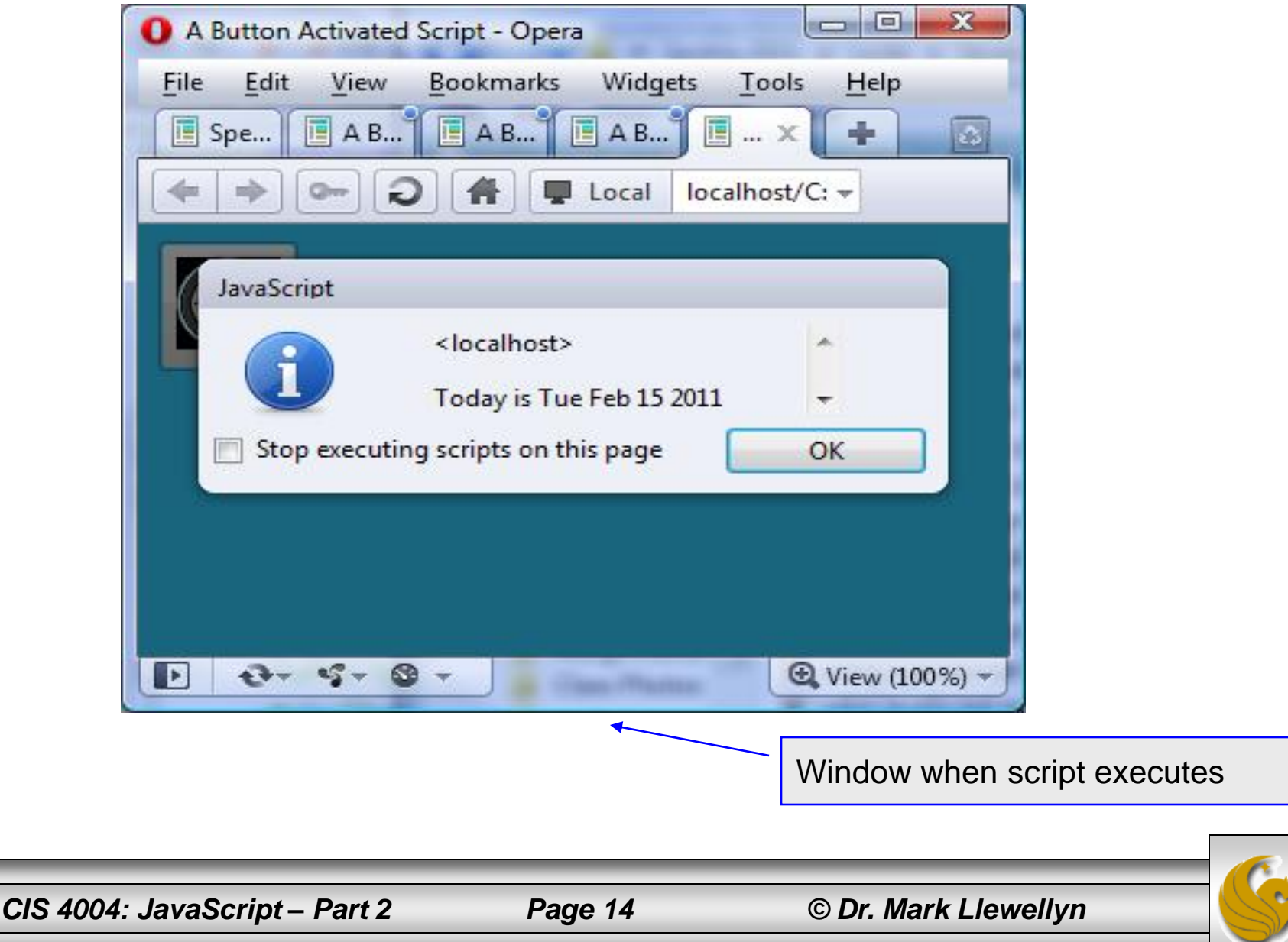

- Throughout the semester we have always validated our XHTML documents against the strict data type definition (Strict-DTD) to ensure that our XHTML documents were well-formed.
- Some JavaScript statements contain symbols such as the lessthan symbol  $\bar{K}(s)$ , the greater-than symbol  $(s)$ , and the ampersand (&). As you become a more sophisticated JavaScript programmer, you will begin to use many of the features contained in the JavaScript language and will undoubtedly encounter the need to use these symbols. Unfortunately, these symbols can prevent XHTML documents from passing validation (particularly under the Strict-DTD).
	- Note that there is less of a problem with this when using the Transitional-DTD, but we do not want to relax our standards.

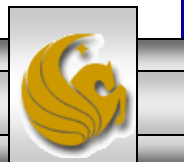

- This is not a problem at all when using HTML, because any statements inside a <script> element are interpreted as character data instead of markup.
	- A section of a document that is not interpreted as markup is referred to as character data, or CDATA.
- If you were to validate an HTML document that contained a <script> element, the document would validate successfully because the validator would ignore the script section and not attempt to interpret the text and symbols in the JavaScript statements as HTML or attributes.

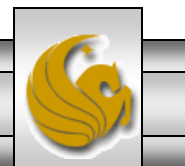

- In contrast, with XHTML documents, the statements in a <script> element are treated as parsed character data, or PCDATA, which identifies a section of a document that is interpreted as markup.
- This means that if you attempt to validate an XHTML document that contains a <script> element, it may fail to validate.
	- Note that an XHTML document will not necessarily fail to validate under Strict-DTD just because it contains a <script> element. In fact, any of the examples that have appeared in the JavaScript notes thus far, will validate successfully. However, the right sequence of symbols inside the <script> element may cause the document not to validate.

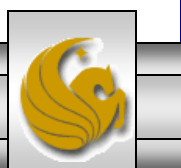

- To avoid this potential problem, you can do one of two things.
- One option is to move all JavaScript code into an external file with a .js extension (i.e., create a JavaScript library file) as we saw in Part 1 and will see in more detail later in this section of notes. This of course prevents the validator from attempting to parse the JavaScript statements.
- The second option, and will be a requirement for embedded JavaScript, is to enclose the JavaScript within a <script> element within a CDATA section.
- The next page illustrates this technique.

*CIS 4004: JavaScript – Part 2 Page 18 © Dr. Mark Llewellyn*

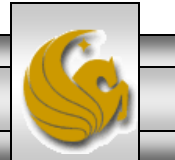

The syntax for a CDATA section of an XHTML document is as follows:

**/\* <!--[CDATA [ \*/ statements to mark as CDATA /\* ] ] --> \*/**

- Note that the block comments on the opening and closing portions of the CDATA section prevent the JavaScript interpreter from attempting to parse the  $\lt!$ ! -- [CDATA [ and  $]$ ]  $\overline{-}$  > lines as JavaScript!
- The example on the following page illustrates a CDATA section in an XHTML document. From here on, for embedded JavaScript we'll use this format to ensure validation.

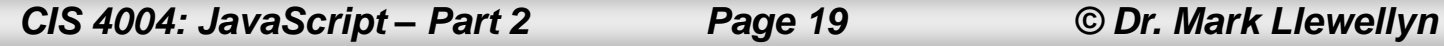

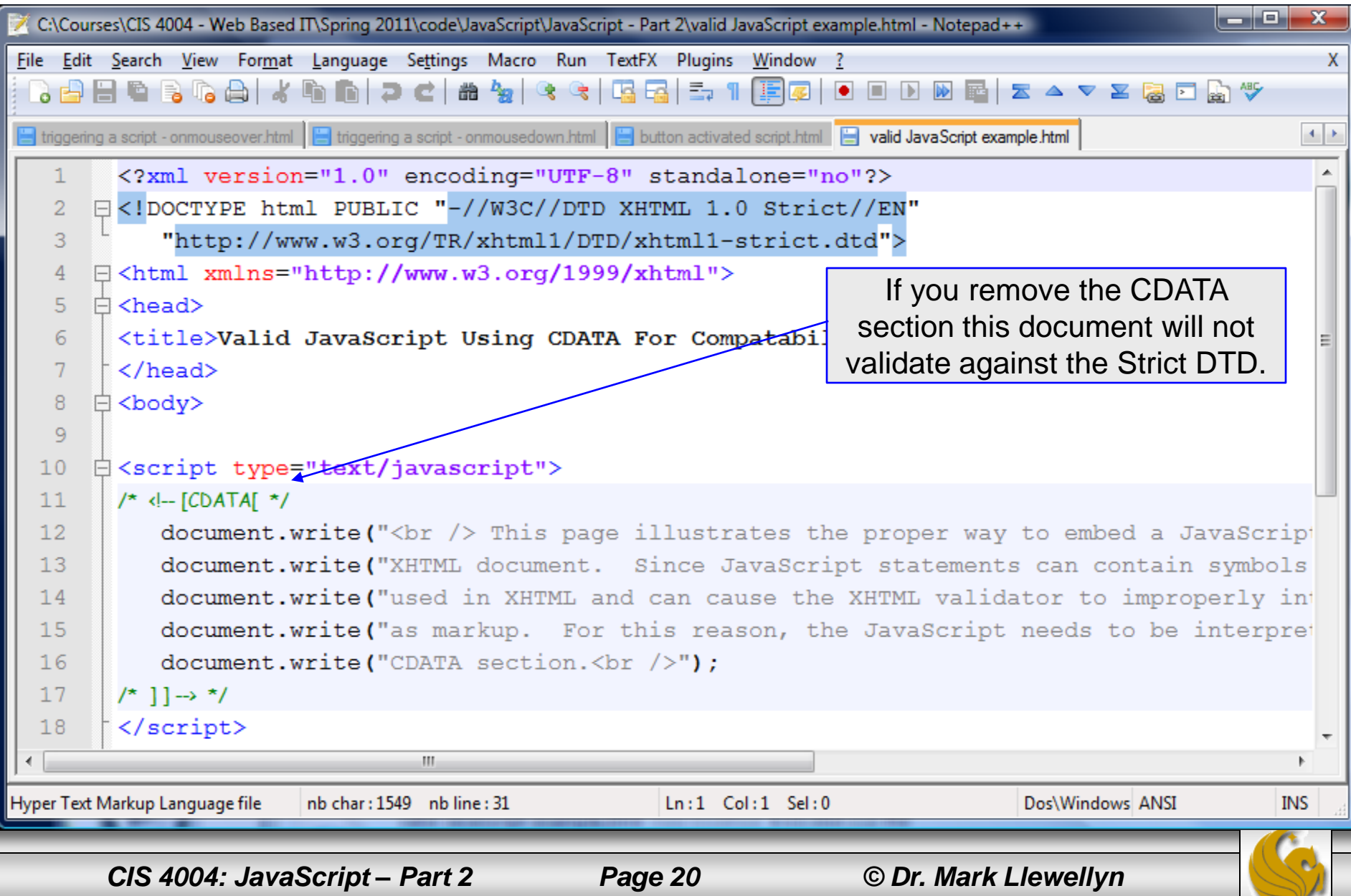

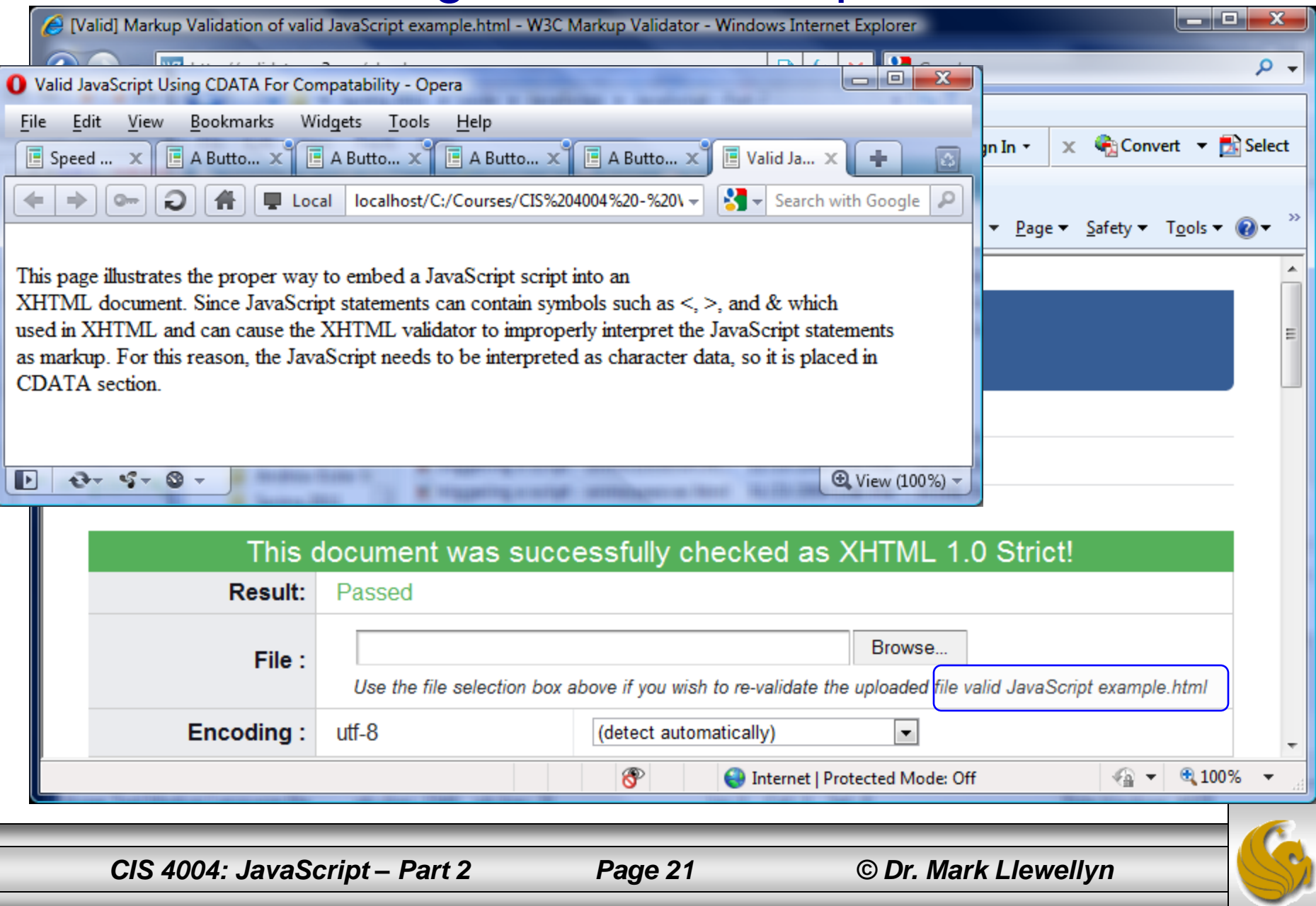

### Creating A JavaScript Library

- As we saw in Part 1 of the JavaScript notes, it is quite common to create a library (a file) of JavaScript scripts which provides any of your Web pages access to the scripts without having to repeat the writing of the scripts in either the head or body sections of each document.
- Unless the JavaScript code you intend to use in a document is very short or specific to only one page, it is usually preferred to place the scripts in a library file for the following reasons:
	- Your document will be neater. Lengthy JavaScript code in a document can be confusing and makes understanding ("reading") and maintaining the XHTML that more difficult. You might not be able to tell at a glance where the XHTML code ends and the JavaScript code begins.

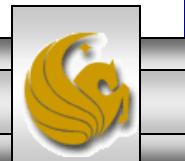

### Creating A JavaScript Library

- The JavaScript code can be shared among multiple Web pages. For example, an e-commerce site may contain several pages that allow a user to order an item. Each such page displays a different item but can use the same JavaScript code to gather order information. Instead of recreating the JavaScript order information code within each document, the various pages can share a central JavaScript source file. Sharing a single source file reduces the requirements for disk space and reduces system overhead since only one copy of the same code needs to be in memory.
- JavaScript libraries hide JavaScript code from incompatible browsers. If your document contains JavaScript code, an incompatible browser displays that code as if it were standard text. In contrast, if the code is contained in a library, the incompatible browser simply ignores it.

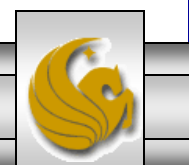

## Creating A JavaScript Library

- While JavaScript libraries are quite common, it is also quite common to see both libraries and embedded JavaScript code in Web documents, so you need to be familiar with both forms.
- Recall that the  $\langle \text{script} \rangle$  tag can appear within the  $\langle$ head $\rangle$  tag and/or the  $\langle$ body $\rangle$  tag.
- As we will see in the next section of notes, the more common form of a script to be included in a library is a function. The following example illustrates the effect of using a JavaScript library without functions.

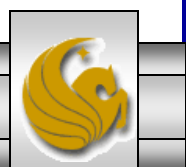

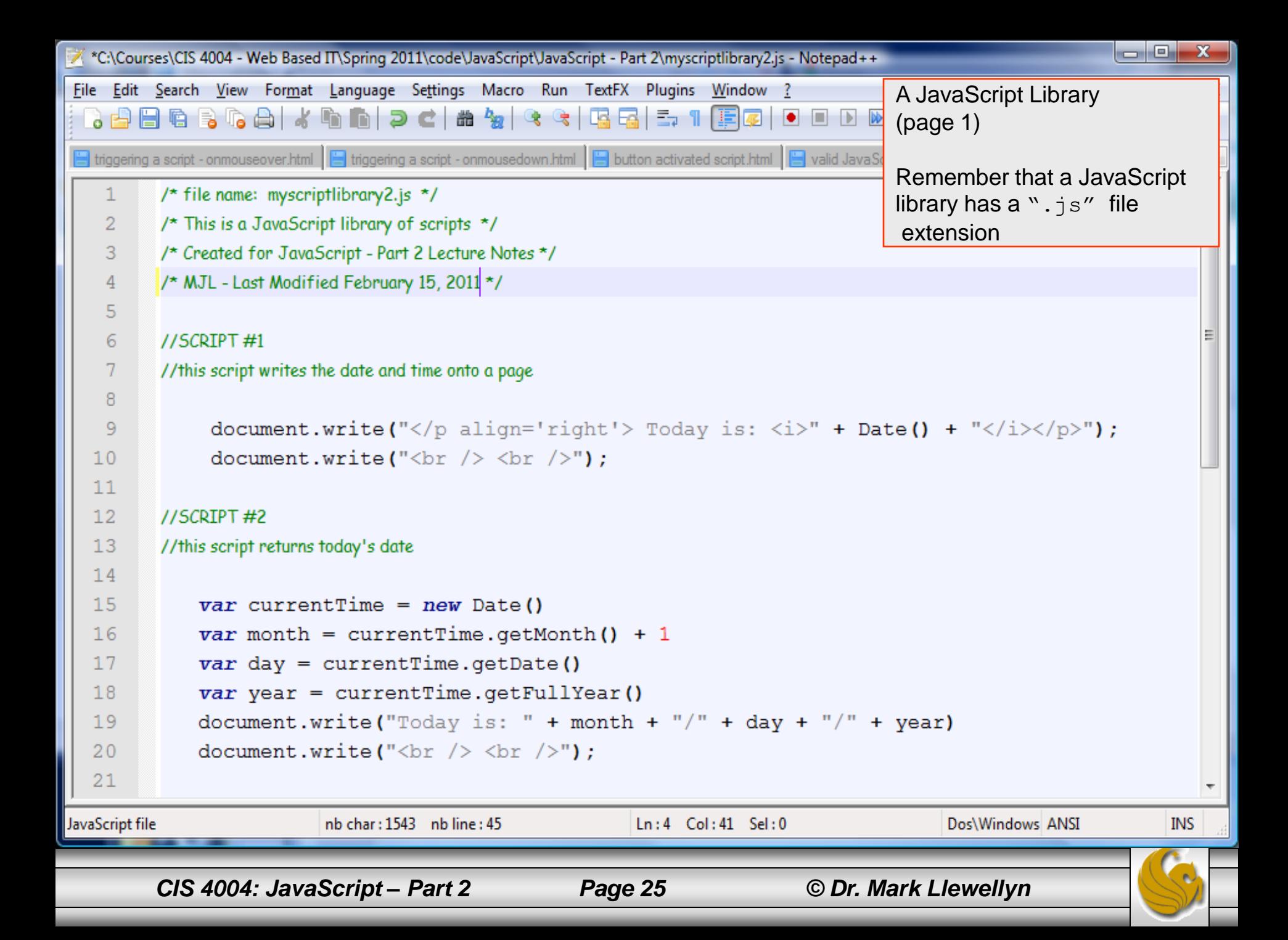

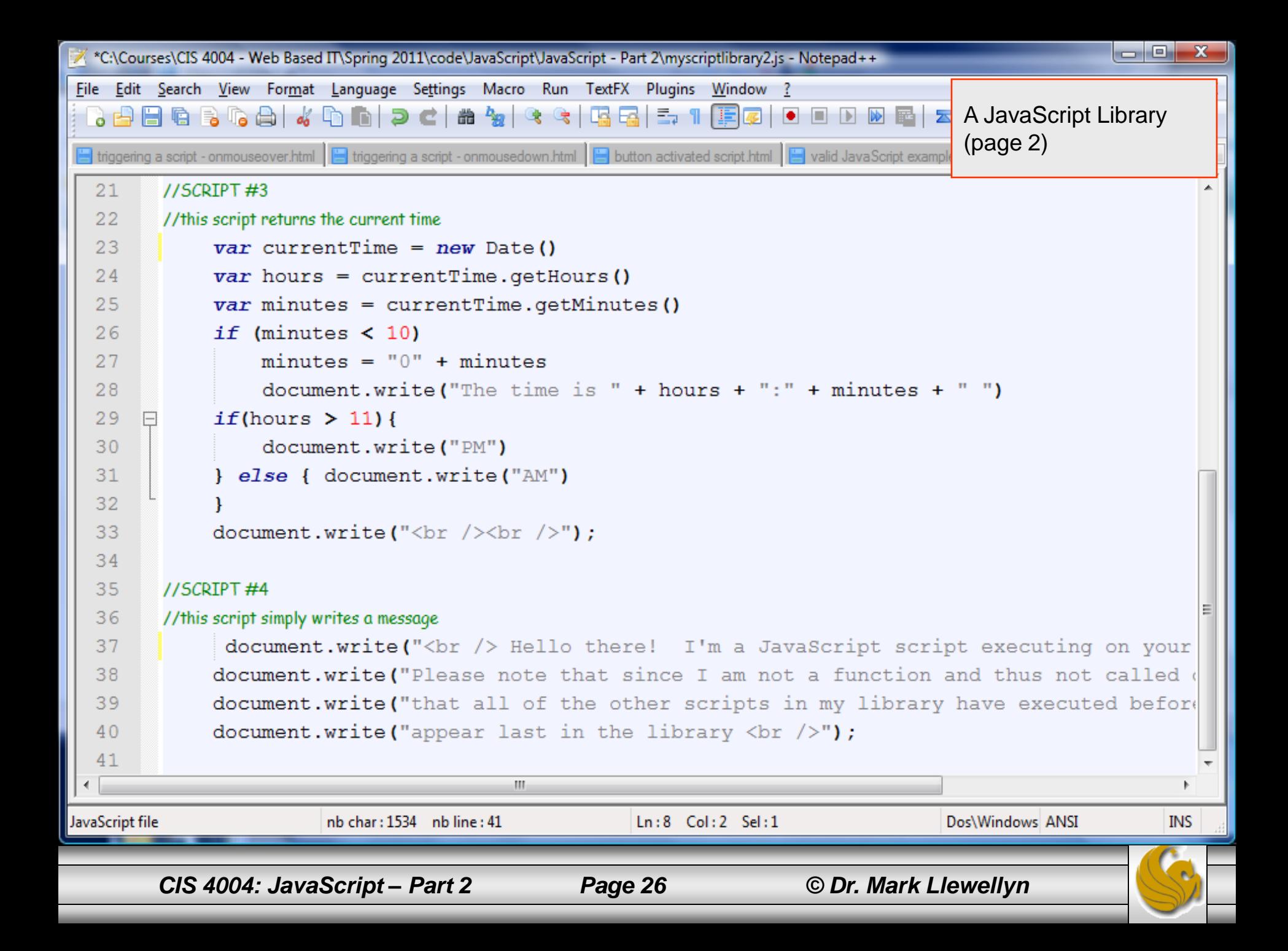

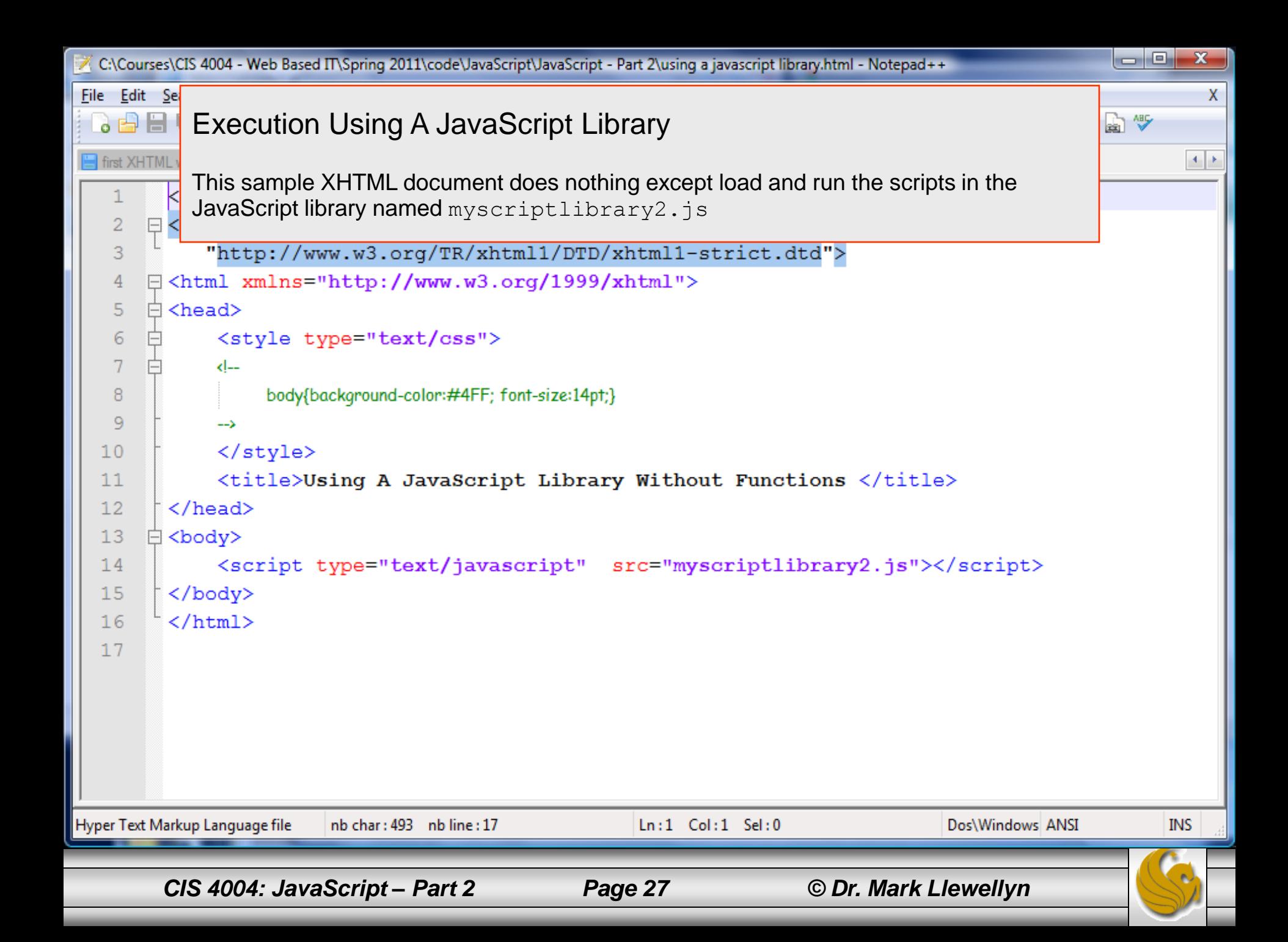

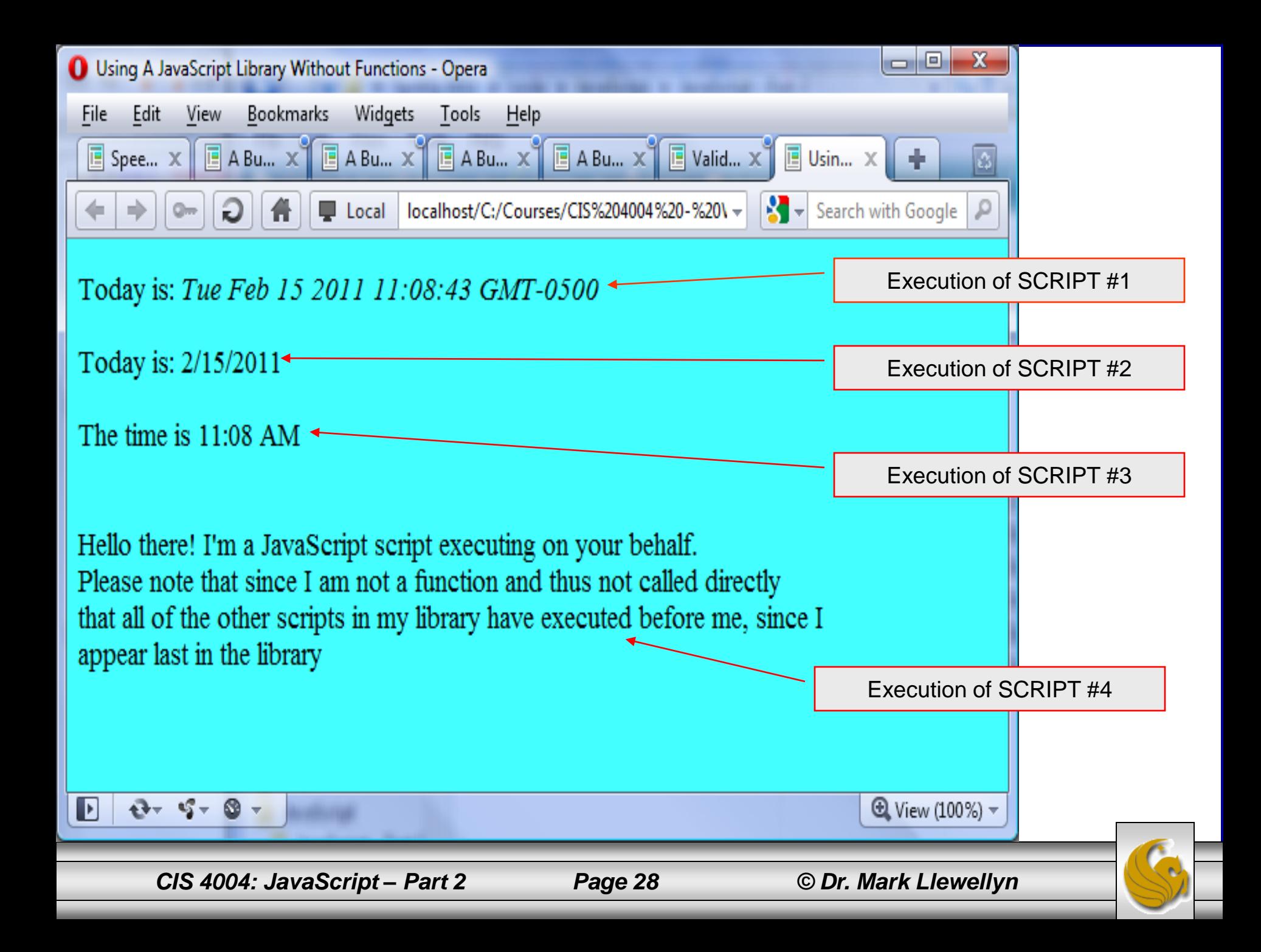